## **國立暨南國際大學 111 學年度第 1 學期畢業離校流程**

【學士班畢業離校流程】 111.12.29

 **線上離校網址:** [https://ccweb.ncnu.edu.tw/graduate\\_leave\\_exam](https://ccweb.ncnu.edu.tw/graduate_leave_exam) (112.1.3 開放)

**辦理離校時間:112 年 1 月 3 日~2 月 17 日(112-1 學期開學日前)。學士班只要 符合畢業資格,註冊組會在學期結束時,統一將系統改為畢業,不因未領取證書 而延畢。若本學期未符合畢業資格,還有修業年限者,將自動延畢,不需主動辦** 理 。 若已無修業年限 , 將依學則退學 , 敬請留意辦理時程 。

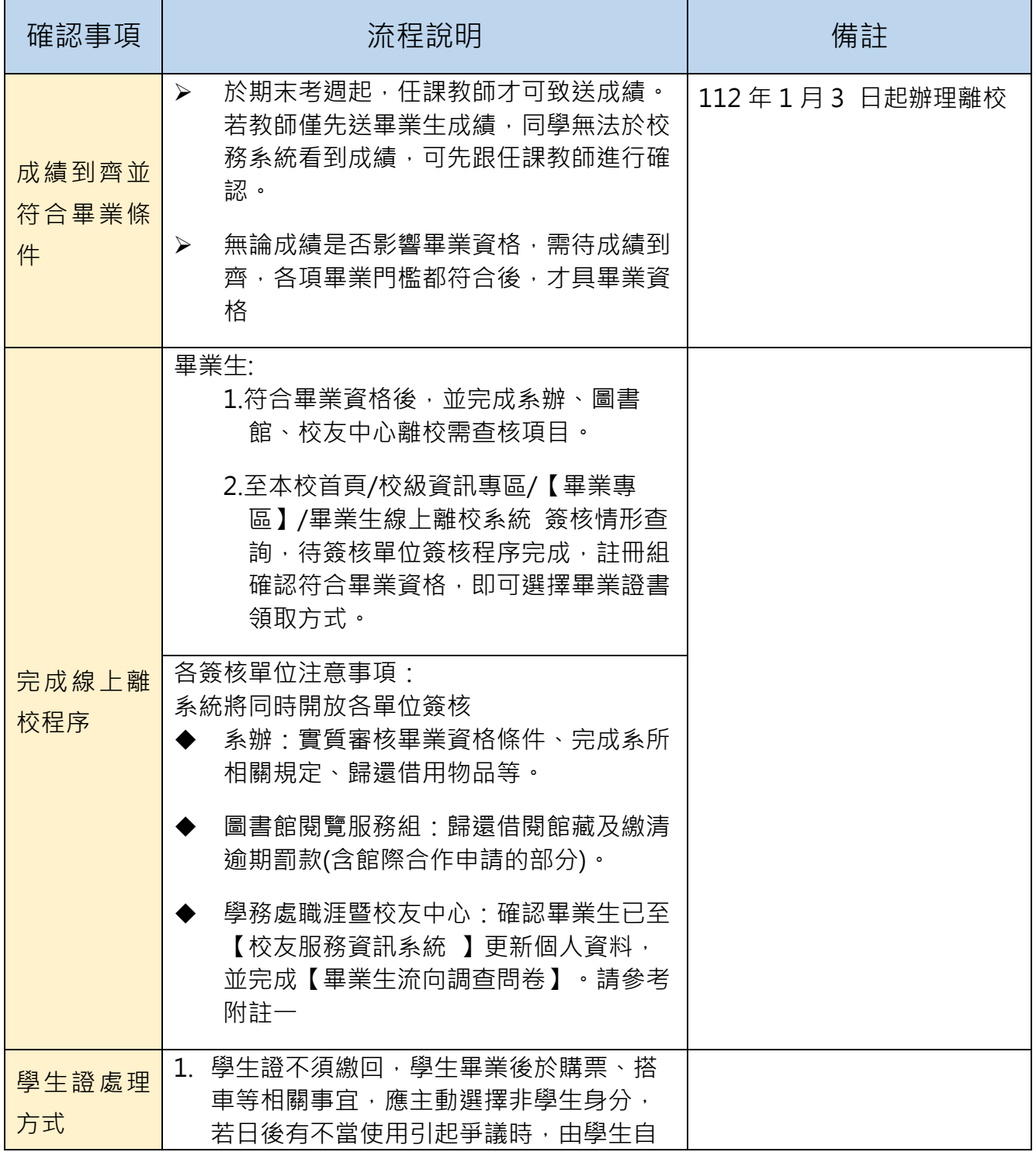

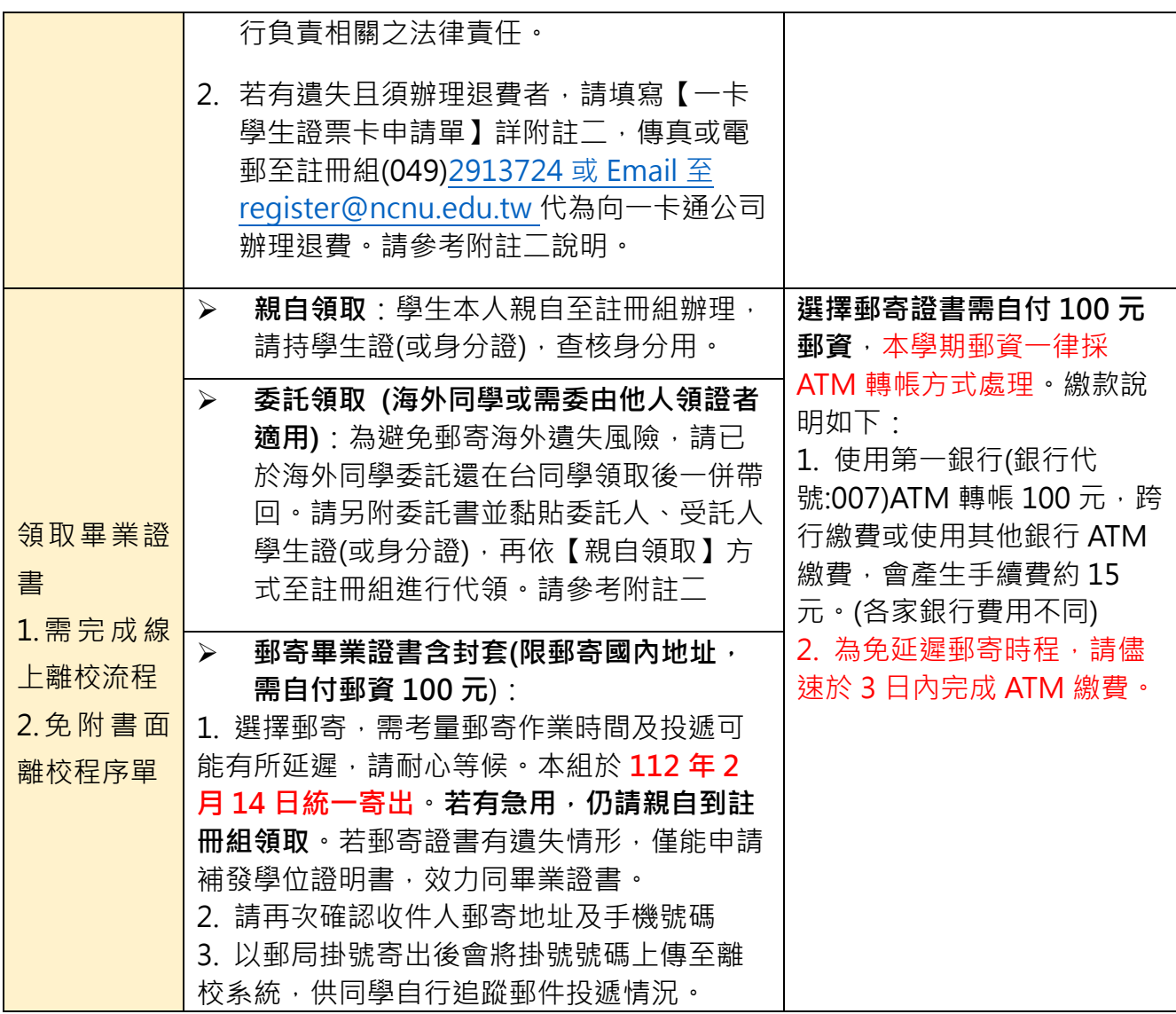

附註一

## 學務處職涯暨校友中心填寫系統

- 1.【校友服務資訊系統】(網址:<https://ccweb.ncnu.edu.tw/alumni/login.cshtml> ) 以校務系統帳密登入,更新個人資料[現況、聯絡電話、Email(因學生 email 帳號只保留 一年,請更新為常用帳號)及手機號碼]
- 2.【完成畢業生流向調查問卷】

a.先登入 [暨大學生校務系統簡易版]<http://ccweb.ncnu.edu.tw/student>b.入口有二

(a)主選單 ->常用功能 -> 111 學年度畢業生流向調查

(b)左邊下拉選單-> Limesurvey 問卷調查 ->111 學年度畢業生流向調查

(也可至本職涯校友中心網站/校友專區/ 進入以上連結,如有系統填答或畢業生流向問 卷疑問,請洽學務處職涯發展暨校友服務中心分機 2383)

3. 完全以上流程, 請打開本系統的 [檢視回覆校友中心審核結果] 功能選項, 在 [學生回覆意見] 欄 位,填寫 [已完成離校問卷及校友資料], 隨後校友中心即可進行離校關卡審核

## 附註二[【委託書】](https://www.regist.ncnu.edu.tw/wp-content/uploads/2022/02/11-1%E8%BE%A6%E7%90%86%E5%90%84%E9%A0%85%E8%AD%89%E6%98%8E%E5%A7%94%E8%A8%97%E6%9B%B8%E6%96%B0.pdf)[【一卡通學生證票卡申請單】可](https://www.regist.ncnu.edu.tw/wp-content/uploads/2022/02/6-2%E4%B8%80%E5%8D%A1%E9%80%9A%E6%8E%9B%E5%A4%B1%E5%96%AE.pdf)至註冊組網頁下載